# **SIL APP Manual**

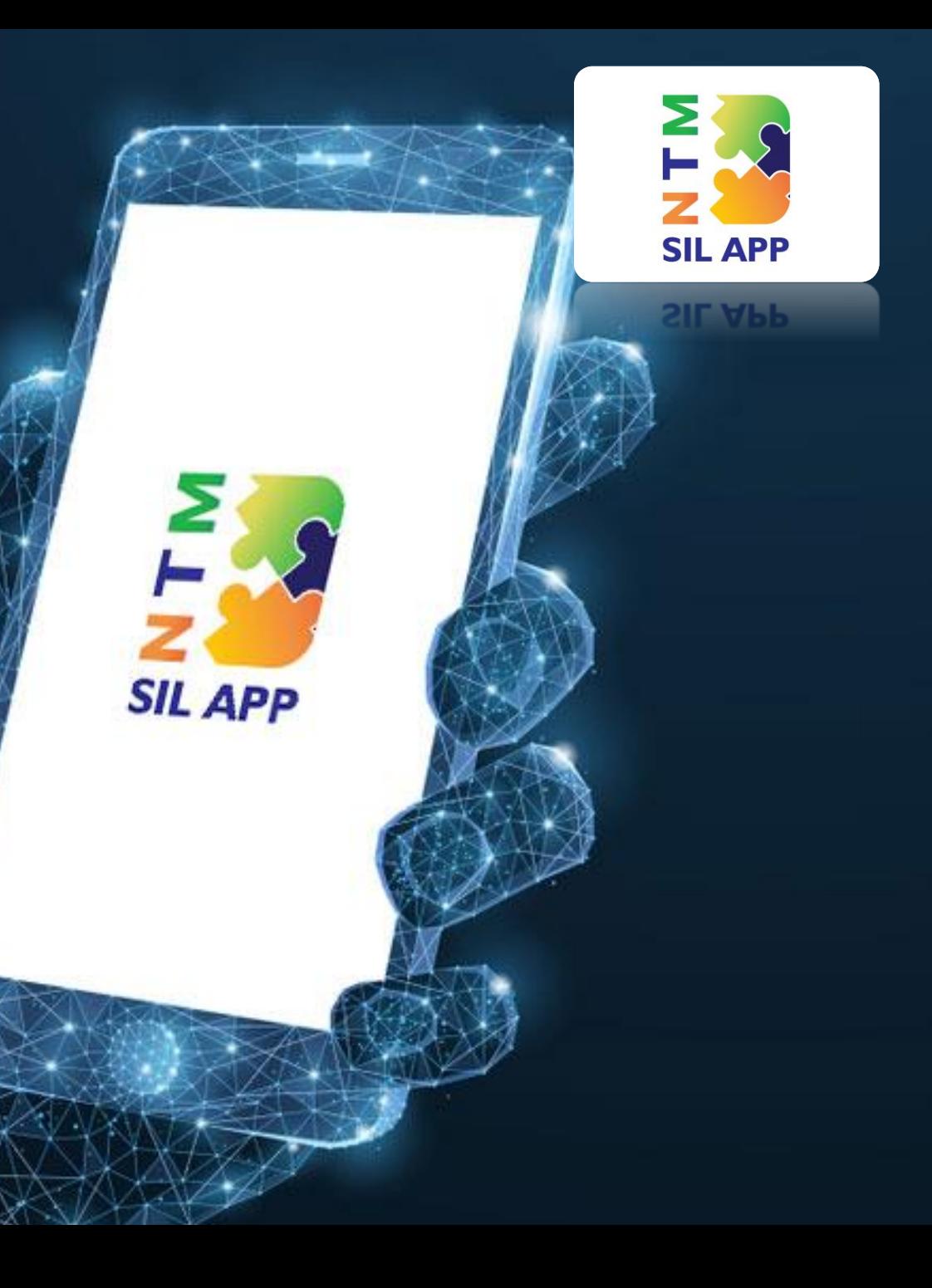

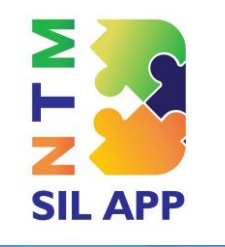

**SIL APP** 

## **SIL APP É SIMPLES E DE FÁCIL MANUSEIO PARA O CONDUTOR**

Conheça as ferramentas necessárias para uso do app condutor

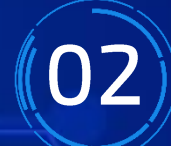

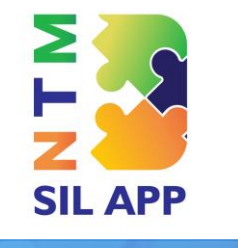

2IF VI-h

#### **MANUAL DE USO APP CONDUTOR**

Efetue o login<br>com o CPF e SENHA informada informada<br>1942 centra pela central central

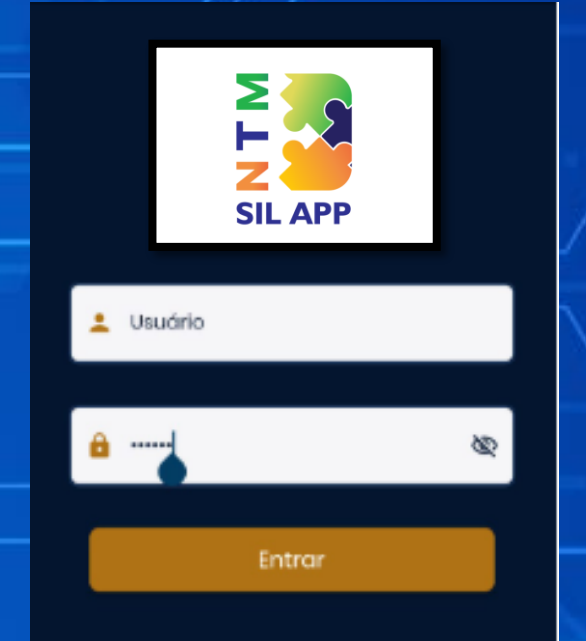

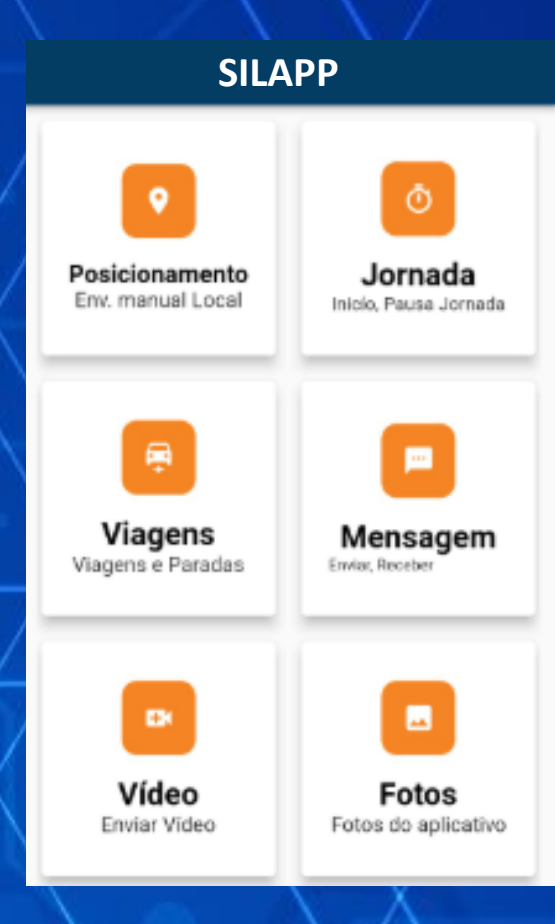

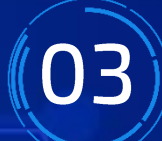

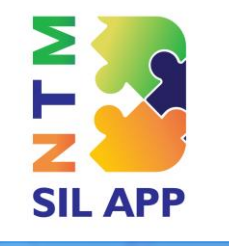

2IF VI-I-

### **MANUAL DE USO APP CONDUTOR**

*Posicionamento: Além da posição automática é possível enviar a posição manualmente para a central.*

#### Localização

Deseja Enviar Sua Localização Atual?

> Não Sim

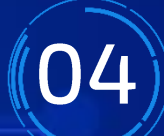

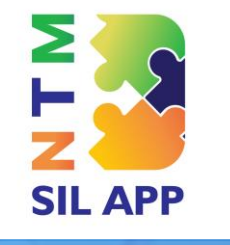

 $2IP$  V<sub>b</sub>

#### **MANUAL DE USO APP CONDUTOR**

*Jornada, envie mensagens* consulte o histórico dos envios. *consulte o histórico dos envios. Basta clicar encima da opção desejada*

#### ≏ ø Historica **Jornada** 00:00:00

Jornada

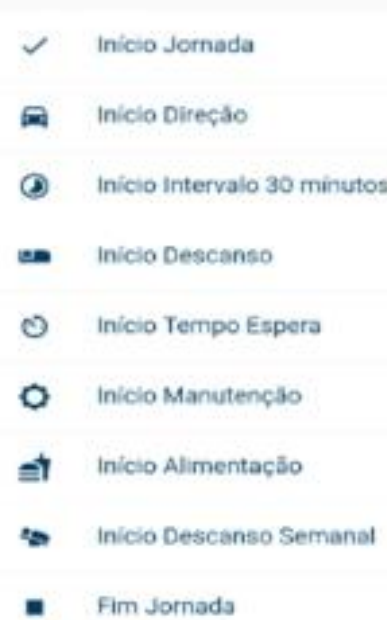

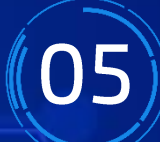

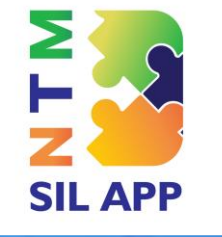

**OIF WILL** 

#### **MANUAL DE USO APP CONDUTOR**

*Viagens: inicie/finalize viagem, inclua as informações das coletas e entregas*

*Imagem 1: Clicando na opção viagem,*  aquelas apenas lançadas, e FINALIZAR *VIAGEM para aquela que estiver em VIAGEM para aquela que estiver em* 

*Imagem 2: escolha a entrega que está sendo realizada, e que precisa lançar as informações.* 

*Imagem 3: Digite uma justificativa*  se entrega foi concluída ou rejeitada. **Quando chegar no cliente precisa clicar** na opção com este nome, assim como *início e fim de descarga. início e fim de descarga.*

*Imagem 4: Faça os registros de imagens,* 

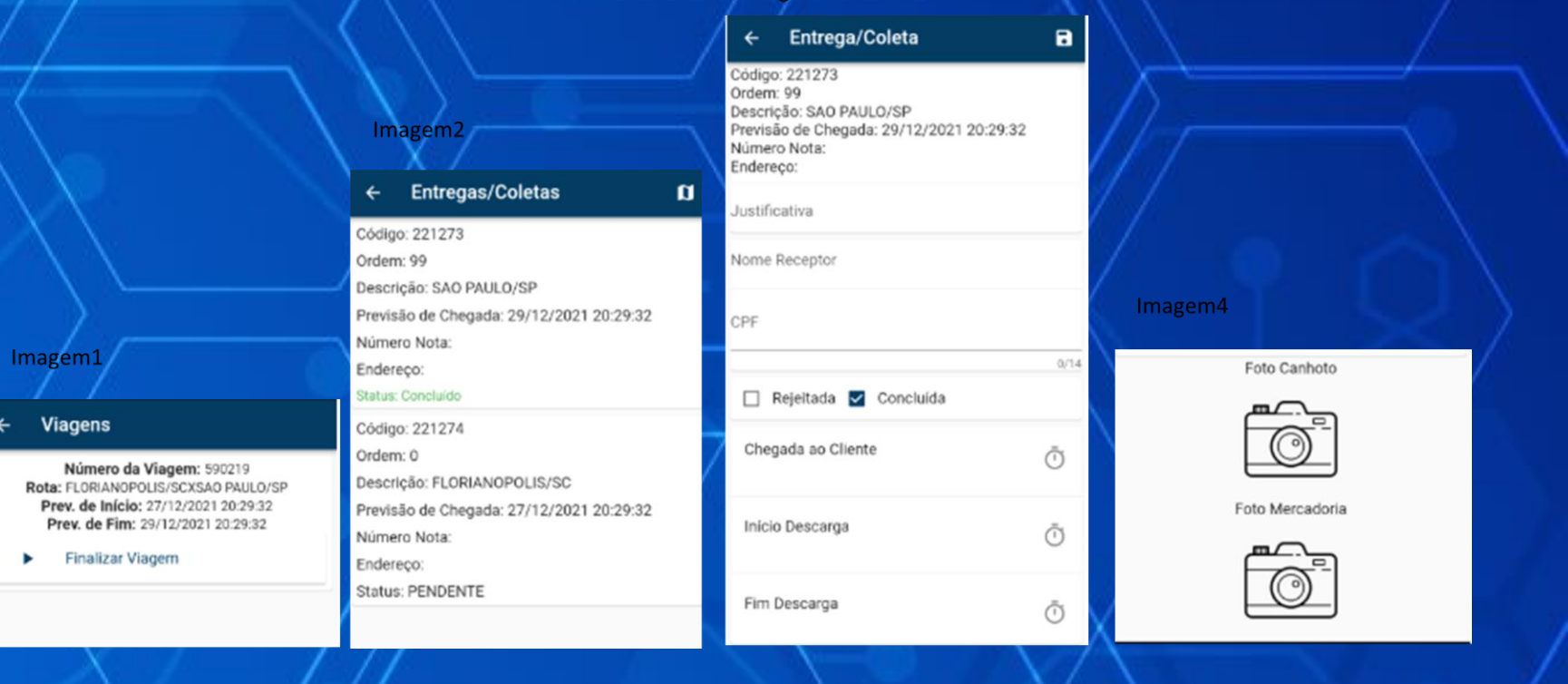

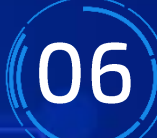

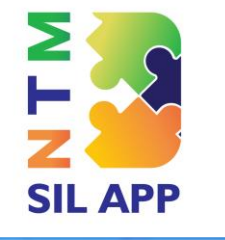

#### **MANUAL DE USO APP CONDUTOR**

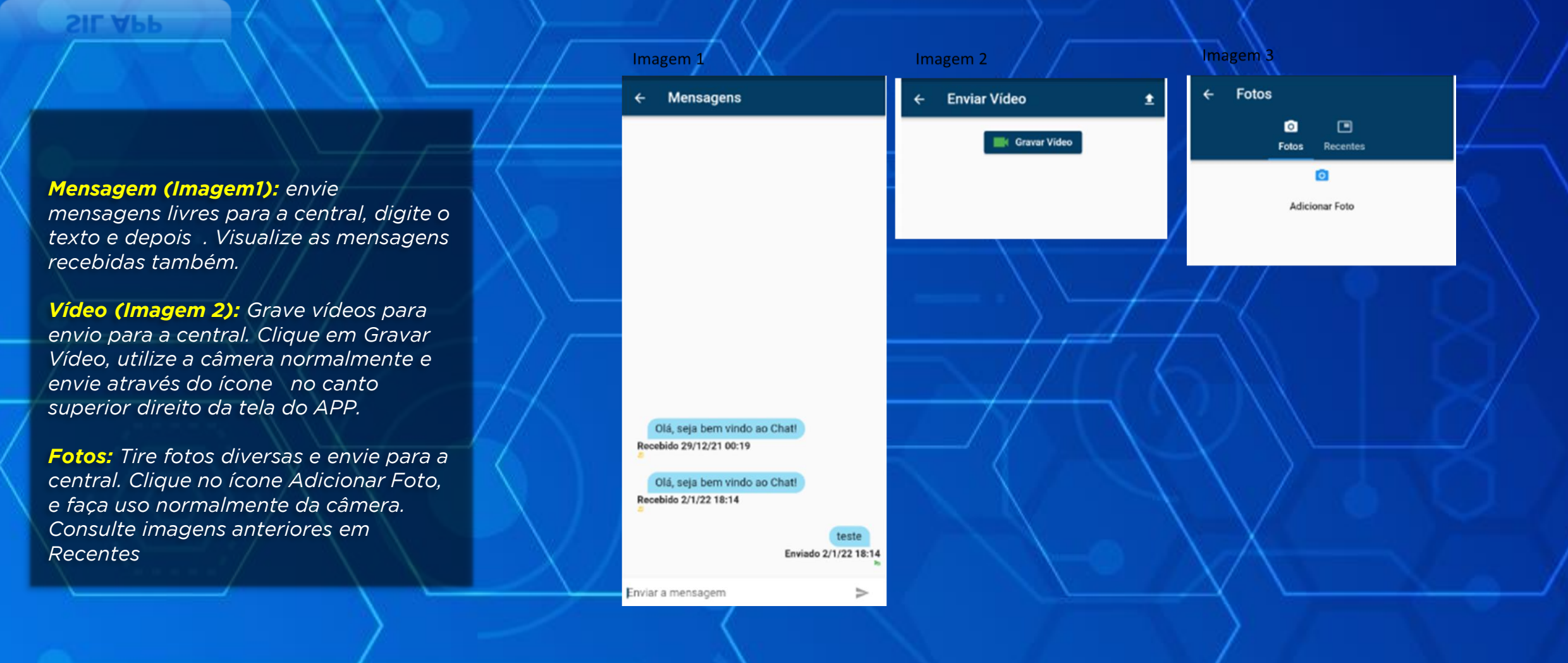

## **Obrigado**

•**[\(11\) 95467-1931](https://www.ntmsolutions.com.br/solucoes-tecnologicas/sil-solar/)**

•[comercial@ntmsolutions.com.br](mailto:comercial@ntmsolutions.com.br)

•**ntmsolutions.com.br**

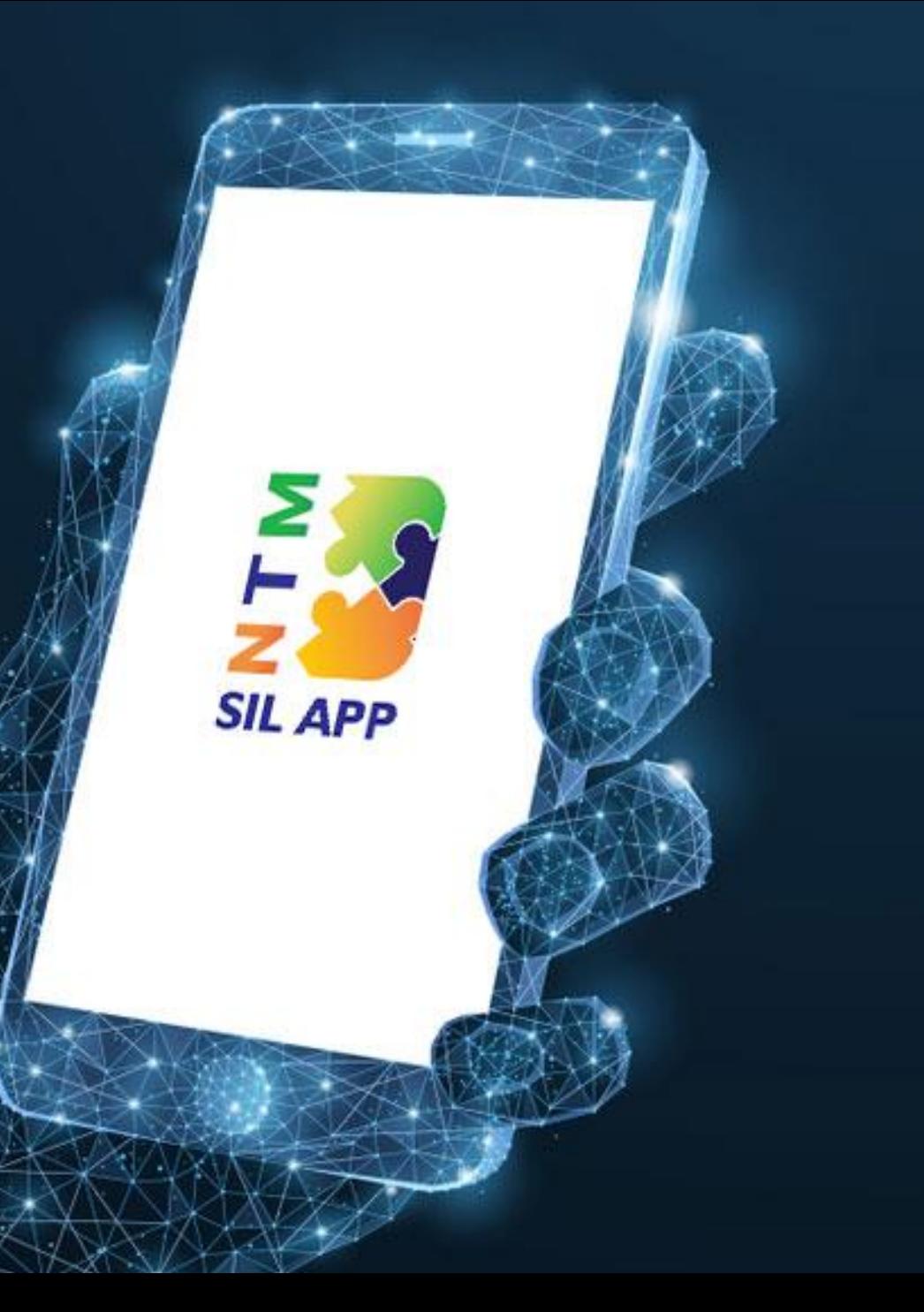